# MANUAL PENGGUNA UNTUK PROSES PENDAFTARAN PENYERTAAN AIGA 2020

# **Pengenalan**

- 1. Manual pengguna ini mengandungi 14 mukasurat.
- 2. Terdapat 12 langkah untuk proses pendaftaran AIGA 2020.

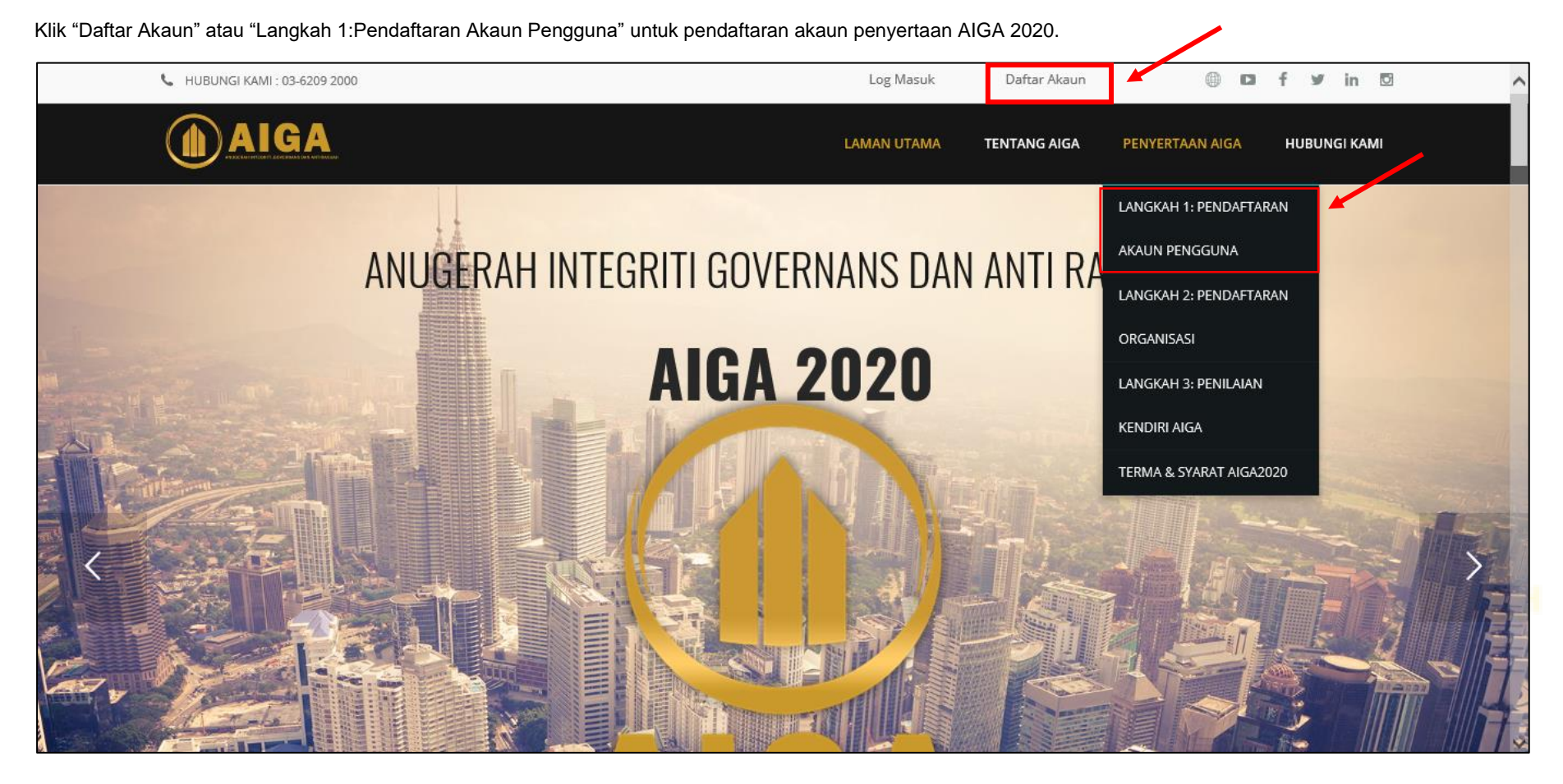

Isi semua tempat kosong untuk mendaftarkan akaun.

Pengguna perlu melengkapkan semua maklumat yang dikehendaki seperti berikut:

- i) Email address<br>ii) Username
- 
- ii) Username<br>iii) Nama Penu Nama Penuh Pegawai Pemohon

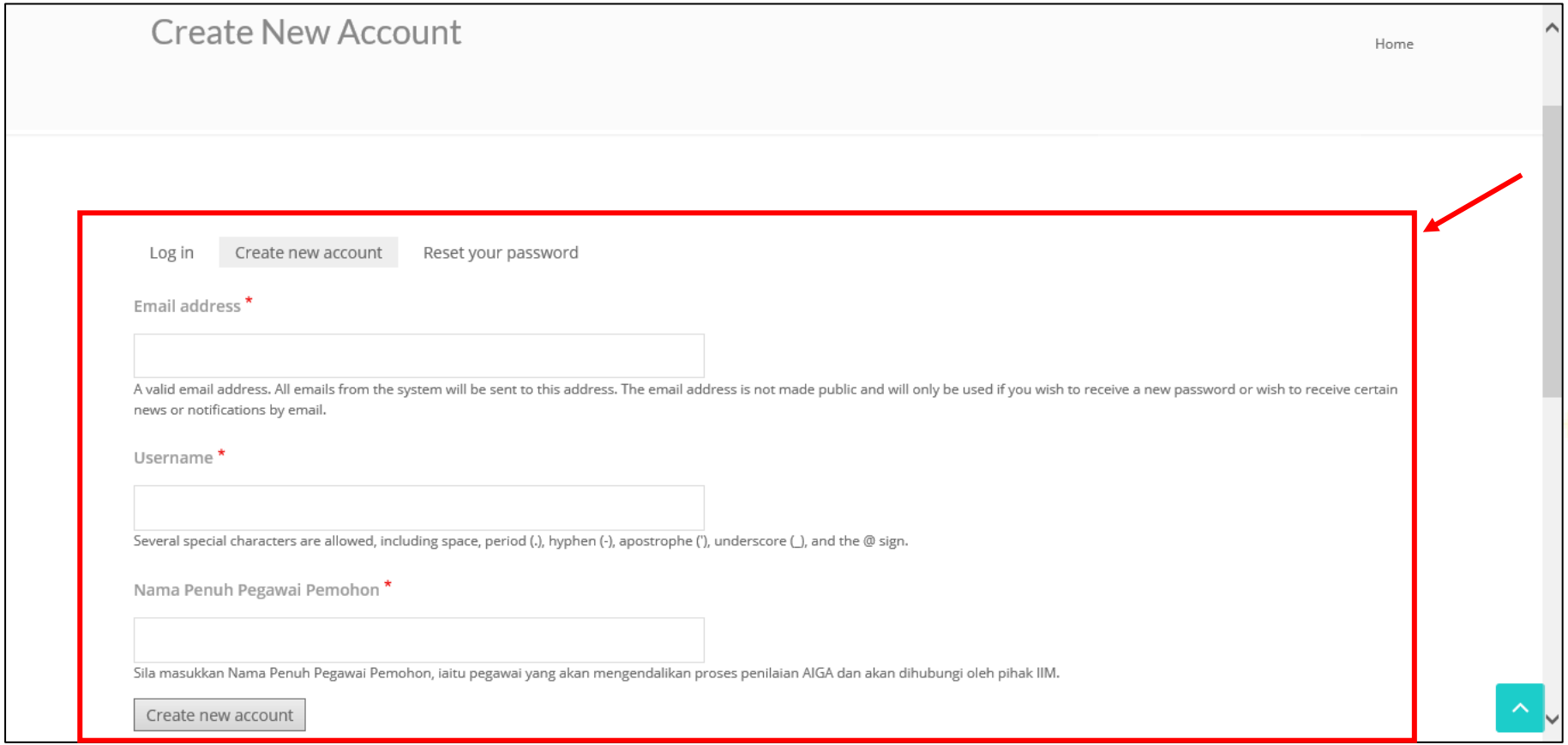

Pengguna akan menerima satu emel pengesahan pendaftaran AIGA 2020 selepas selesai melengkapkan pendaftaran AIGA 2020.

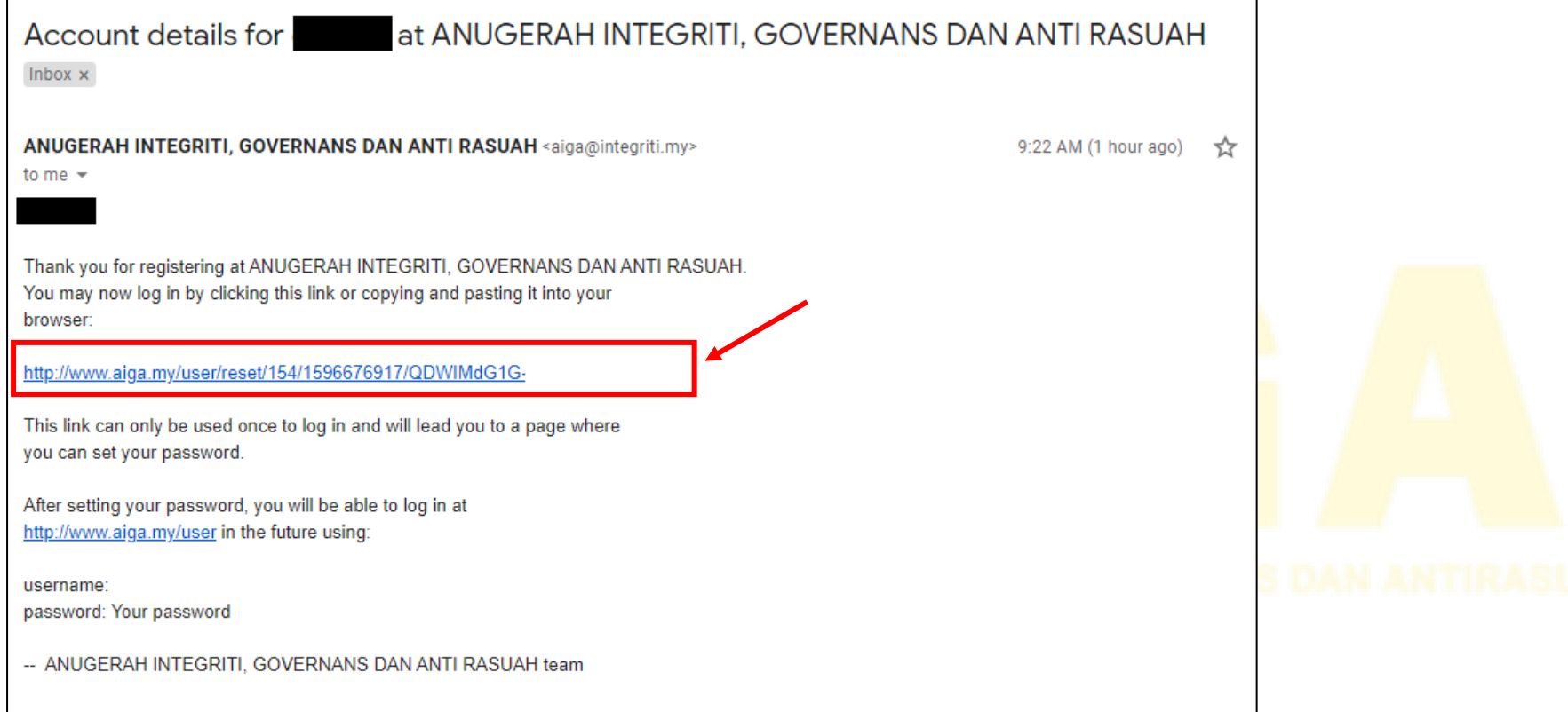

# Pengguna perlu menukar kata laluan (*password*) di peringkat ini.

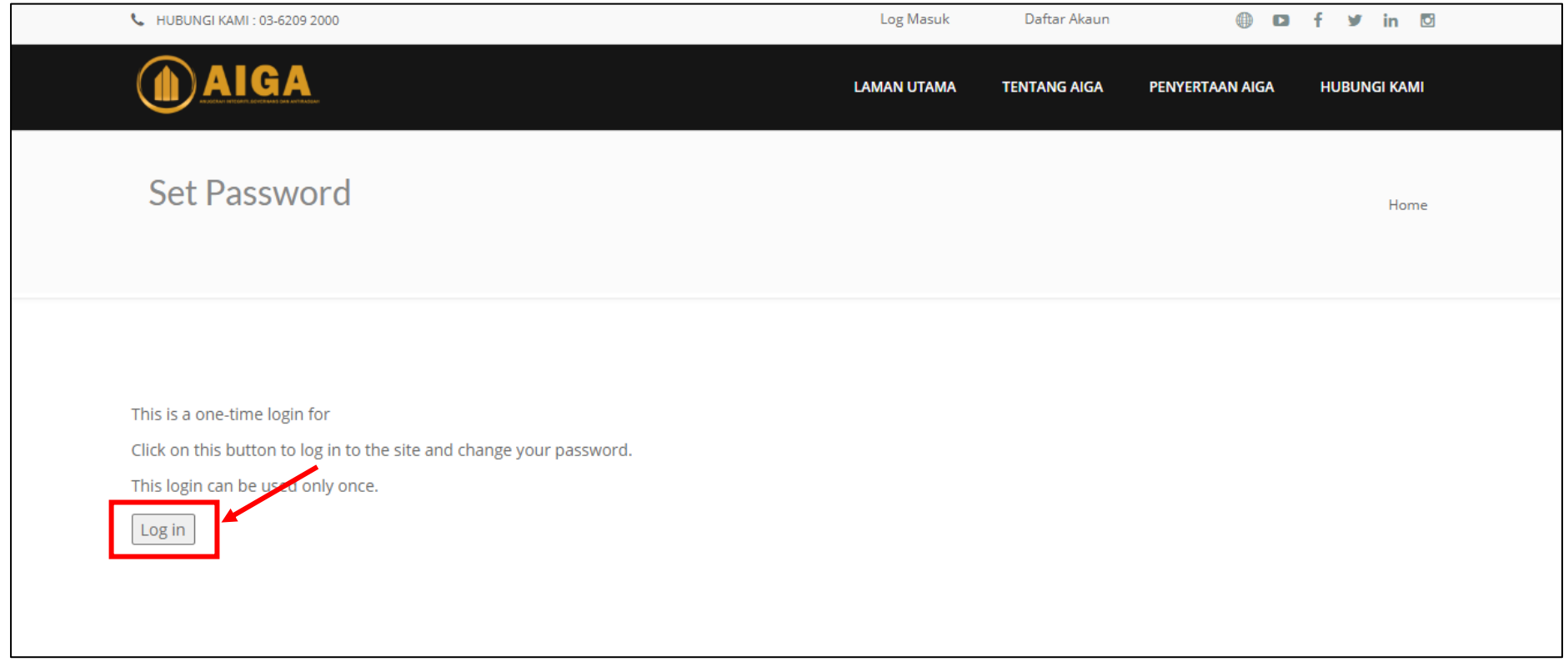

- 1. Pengguna perlu melengkapkan maklumat yang dikehendaki seperti:
	- i) Email address<br>ii) Password
	- ii) Password<br>iii) Confirm Pa
	- iii) Confirm Password<br>iv) Nama Penuh Pega
	- Nama Penuh Pegawai Pemohon
	- v) Memuatnaikkan Gambar (Pilihan)
- 2. Pengguna perlu klik "Save" untuk menyimpan maklumat yang diisi.
- 3. Jika pengguna gagal untuk klik "Save", segala maklumat yang telah diisi akan hilang dan pengguna perlu melengkapkan semula proses ini.

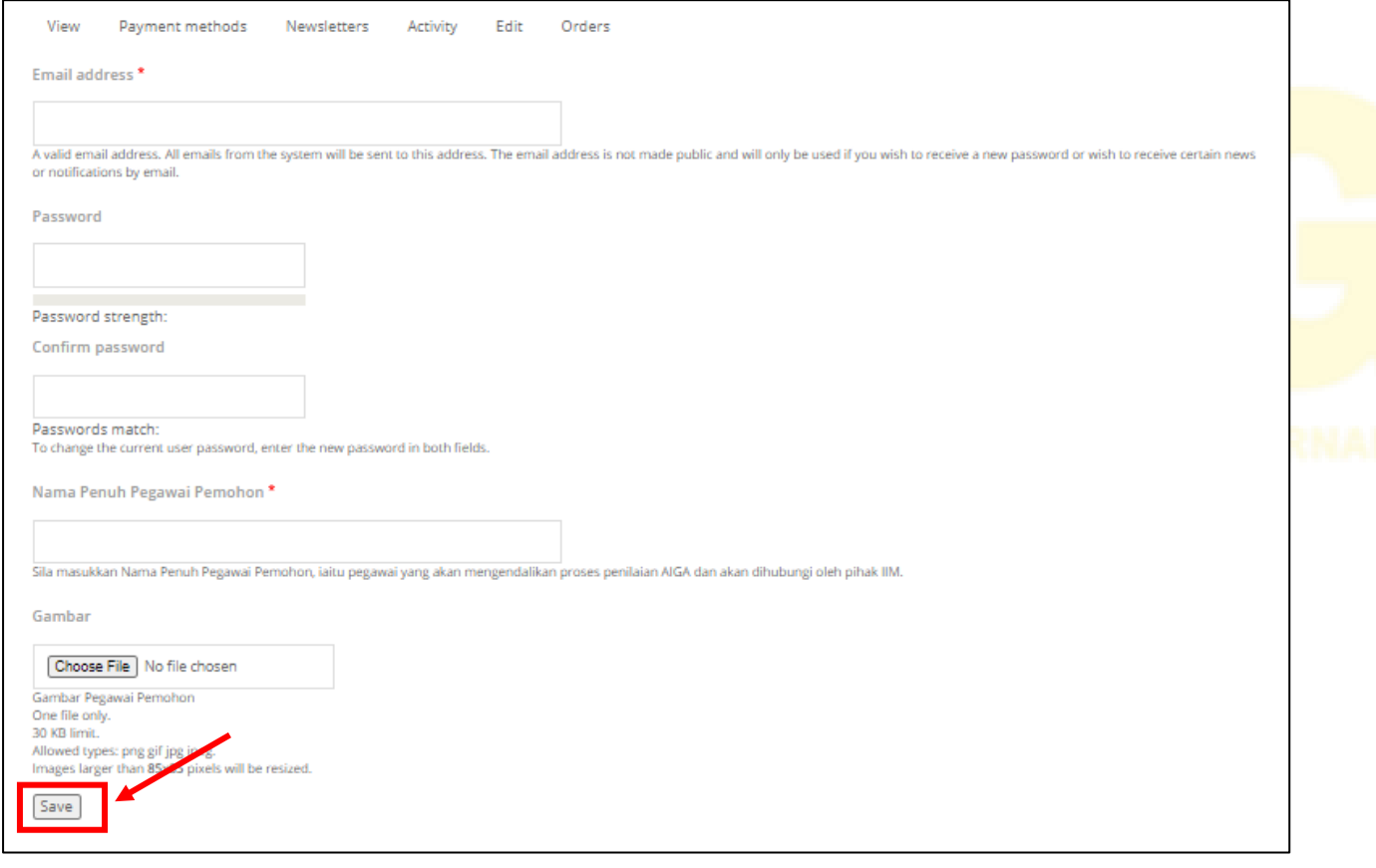

Di peringkat ini, pengguna perlu klik "Langkah 2: Pendaftaran Organisasi".

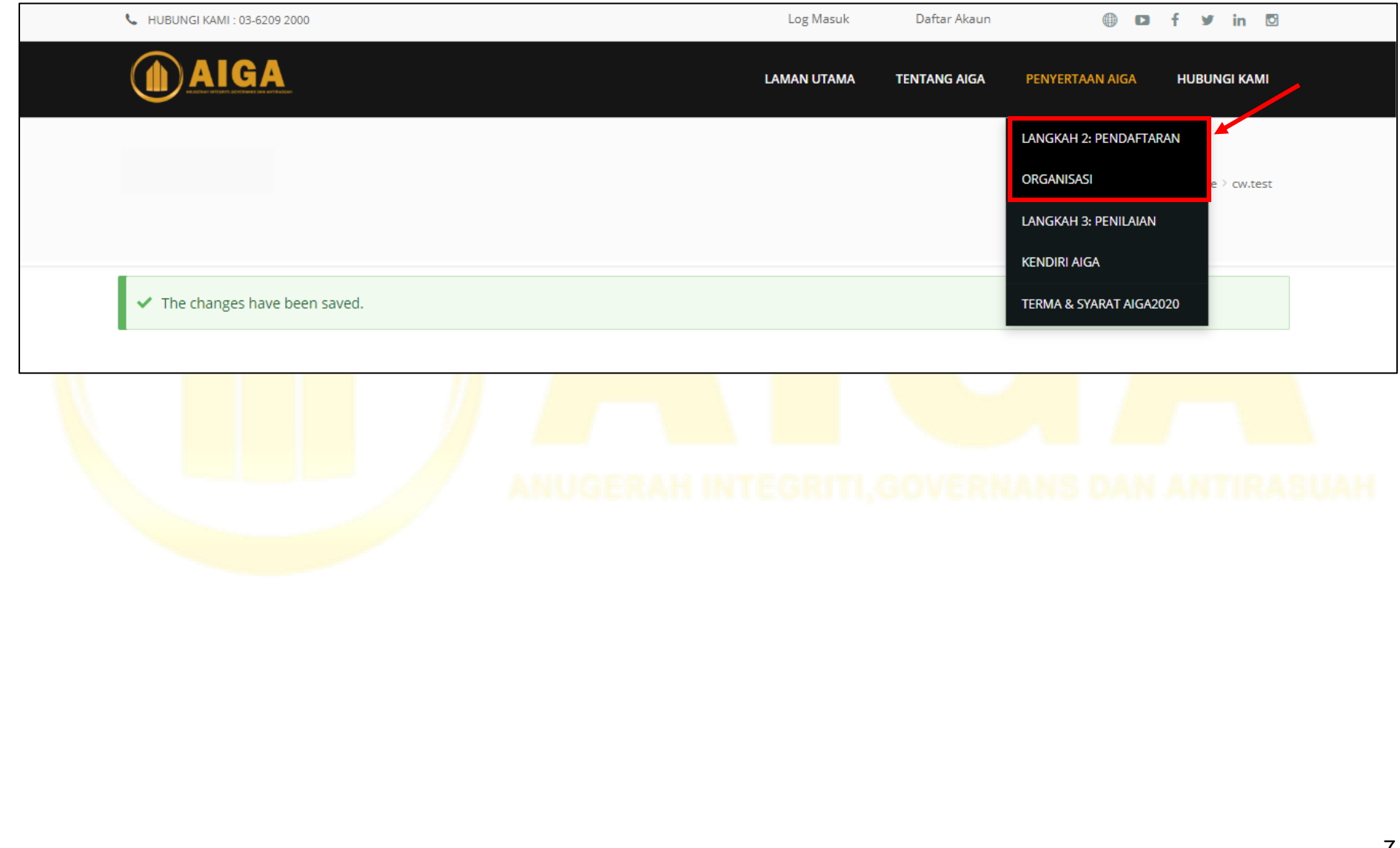

Pengguna perlu melengkapkan semua maklumat seperti berikut:

- A. Butiran Syarikat / Organisasi
	- i) Nama Organisasi / Jabatan
	- ii) Nama pendek atau singkatan Organisasi / Jabatan
	- iii) Alamat Rasmi Organisasi
	- iv) No Telefon
	- v) Alamat Emel
	- vi) Latar belakang organisasi
		- Kategori Organisasi
			- Sektor Perniagaan
			- Saiz Organisasi (Jumlah pekerja termasuk pekerja kontrak)
- B. Butiran Ketua Pengarah / Ketua Pegawai Eksekutif dan Pegawai Pemohon
	- i) Nama
	- ii) Jawatan
	- iii) No. Telefon (Pejabat)
	- iv) No. Telefon (Bimbit)
	- v) Emel
	- vi) Pengesahan Pemohon
		- Name
			- Jawatan
		- No Telefon
		- Emel

Pendaftaran Organisasi (Langkah 2)

Home > Pendaftaran Organisasi (Langkah 2)

Pendaftaran Organisasi merupakan langkah yang kedua di dalam proses penyertaan AIGA2020.

1. Langkah 1: Daftar Akaun Pengguna 2. Langkah 2: Daftar Organisasi 3. Langkah 3: Penuhi Soal-Selidik & Muat Naik Dokumen

Di dalam Langkah 2: Pendaftaran Organisasi ini, peserta haruslah melengkapkan borang maklumat organisasi.

Urusan Pendaftaran dan Penilaian Audit AlGA2020 dikelolakan oleh:

SEKRETARIAT, ANUGERAH INTEGRITI, GOVERNANS DAN ANTIRASUAH (AIGA2020) **INSTITUT INTEGRITI MALAYSIA (IIM)** 

Menara Integriti, Persiaran Tuanku Syed Sirajuddin, Off Jalan Tuanku Abdul Halim, 50480, Kuala Lumpur.

Tel: 03-6209 2000.

Sila lengkapkan borang di bawah dengan maklumat-maklumat yang berkaitan dengan organisasi anda.

#### A. BUTIRAN SYARIKAT / ORGANISASI

Nama Organisasi / Jabatan

Pengguna perlu membaca Terma Rujukan AIGA 2020 dan klik √ pada kekotak "Saya mengaku bahawa saya sudah membaca Terma Rujukan AIGA2020, dan mengaku semua maklumat yang disertakan adalah benar."

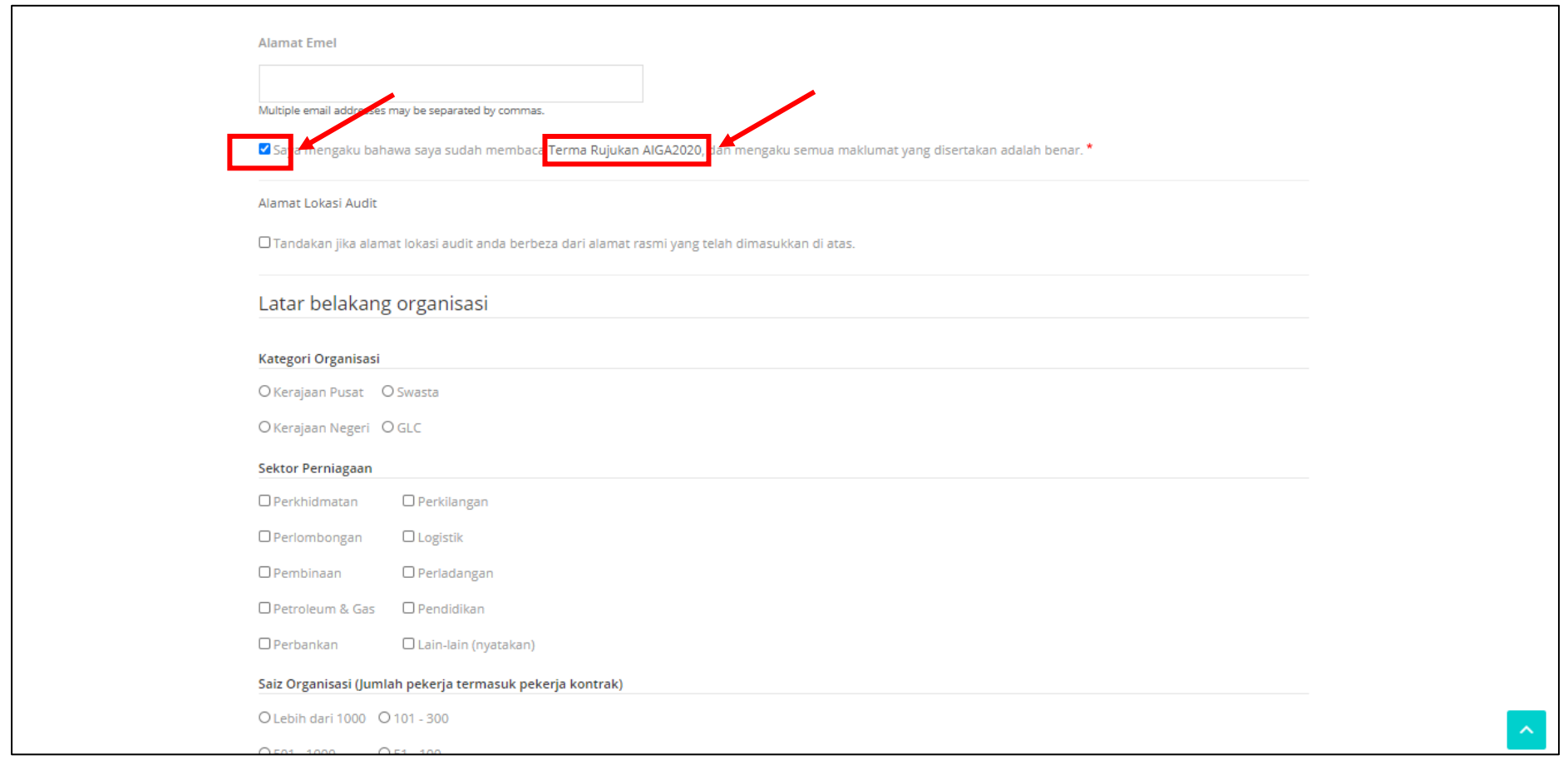

Selepas itu, pengguna perlu klik bebutang "Hantar dan bayar yuran pendaftaran RM500.00 menggunakan payment gateway Senangpay" untuk proses pembayaran.

Nama

Jawatan

No Telefon

Emel

Hantar dan bayar yuran pendaftaran RM500.00 menggunakan payment gateway Senangpay

Di peringkat ini, pengguna perlu klik "Langkah 3: Penilaian Kendiri AIGA".

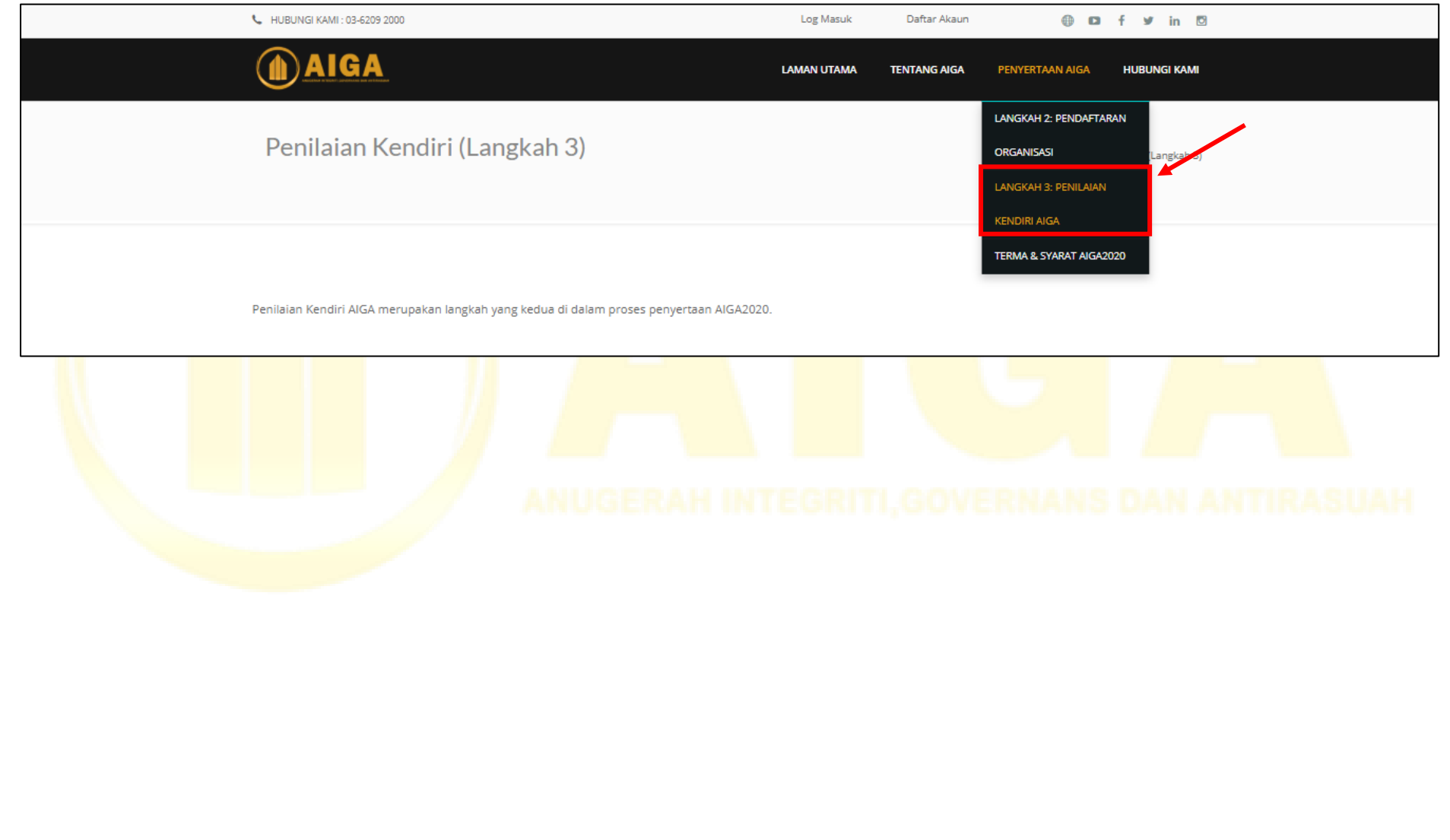

- 1. Di peringkat ini, pengguna / organisasi perlu melengkapkan semua soalan soal selidik kendiri dan perlu memuatnaik semua dokumen berkaitan.
- 2. Pengguna hanya perlu klik pada mana-mana kekotak  $\Box$  Ya atau  $\Box$  Tidak sahaja.
- 3. Untuk dokumen lampiran, pengguna hanya perlu klik pada bebutang "Choose File" dan pilih dokumen untuk dimuatnaik. Dokumen yang dimuatnaik perlulah dalam format txt, rtf, pdf, doc, docx, odt, ppt, pptx, odp, xls, xlsx, ods.

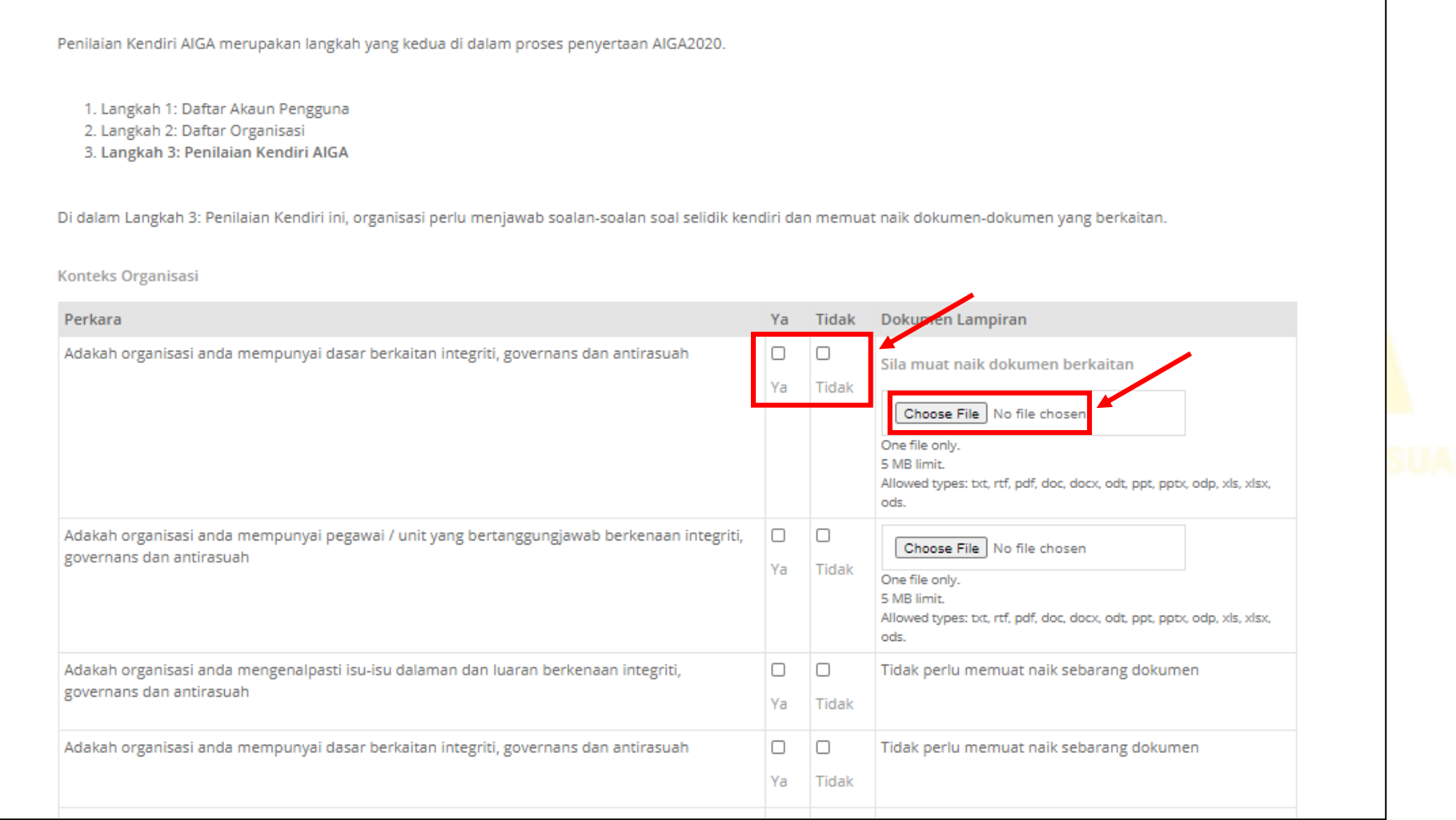

- 1. Pengguna perlu klik pada bebutang "Hantar" setelah semua soalan soal selidik kendiri dan dokumen berkaitan dimuatnaik.
- 2. Jika pengguna tidak menekan / terlupa untuk klik bebutang 'hantar', segala maklumat yang diisi / dokumen akan hilang dan pengguna perlu melengkapkan semula proses "Penilaian Kendiri AIGA".

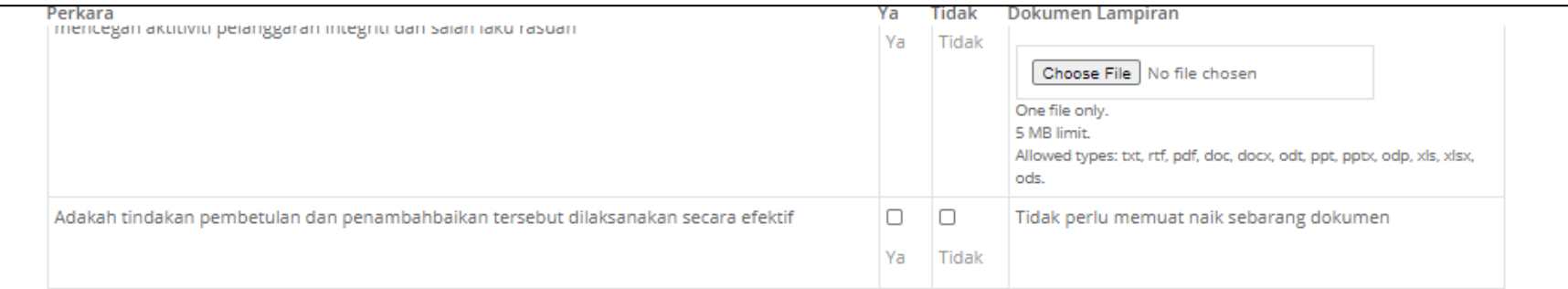

#### **MARKAH BONUS**

Markah bonus akan diberikan kepada organisasi yang memenuhi kriteria berikut:

- 1. Penyediaan dokumen yang lengkap , kemas dan tersusun seperti kriteria di atas.
- 2. Sijil pencapaian organisasi yang diberikan oleh agensi kerajaan atau pihak yang mempunyai kredibiliti seperti sijil star rating, MS ISO37001: 2016 (ABMS), sijil bersih penyata akaun dan lain-lain.
- 3. Anugerah-anugerah yang berkaitan integriti, governans, kualiti dan antirasuah.
- 4. Sila sertakan dokumen terkini sebagai bukti.

Dokumen yang perlukan (dilabel dengan tepat) hendaklah dihantar dengan lengkap selewat-lewatnya 14 SEPTEMBER 2020.

Terima kasih atas kesudian menyertai Anugerah Integriti , Governans dan Antirasuah 2020 (AIGA2020).

Dokumen Tambahan untuk Markah Bonus

#### Choose Files No file chosen

Sila muat naik dokumen untuk markah bonus anda di sini.

Nama dokumen mestilah dalam format <nama-organisasi>-<nama-fail>.xxx contoh: iim-abms.pdf

Unlimited number of files can be uploaded to this field.

5 MB limit.

Allowed types: txt, rtf adf, doc, docx, odt, ppt, pptx, odp, xls, xlsx, ods.

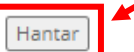

# **Untuk sebarang pertanyaan / penjelasan, sila hubungi:**

# **Emel Utama**

aiga2020@integriti.my

# **ENCIK FISON HAMDI AHMAD**

# *Pengurus Projek AIGA 2020*

Tel No. : fison@integriti.my<br>Emel : (603) - 6209 2073  $\therefore$  (603) – 6209 2073

# **ENCIK SHAHRUL RIDZUAN**

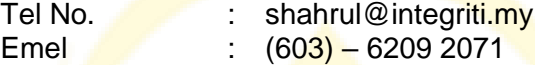

# **CIK CHEN CHEE WEI**

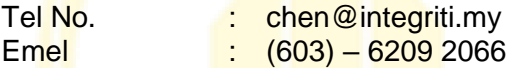

# **ENCIK ABDUL RAHIM AHMAD DAMANUHRI**

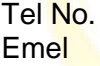

: rahim@integriti.my  $\frac{1}{2}$  (603) – 6209 2089